# **Configurar IPsec e GRE na mesma interface de túnel no XE SD-WAN**

## **Contents**

Introdução Pré-requisitos **Requisitos** Componentes Utilizados Informações de Apoio Casos de uso Cenário 1 Cenário 2 Configuração Via modelo de recurso do vManage Via CLI Verificação Informações Relacionadas

# **Introdução**

Este documento descreve a configuração para ativar o encapsulamento de IPsec e GRE para a mesma interface de túnel em um roteador Cisco IOS XE® SD-WAN.

# **Pré-requisitos**

### **Requisitos**

A Cisco recomenda o conhecimento destes tópicos:

- Cisco SD-WAN
- Interface de linha de comando (CLI) básica do Cisco IOS-XE

### **Componentes Utilizados**

Este documento é baseado nestas versões de software e hardware:

• C8000V versão 17.6.2

As informações neste documento foram criadas a partir de dispositivos em um ambiente de laboratório específico. Todos os dispositivos utilizados neste documento foram iniciados com uma configuração (padrão) inicial. Se a rede estiver ativa, certifique-se de que você entenda o impacto potencial de qualquer comando.

## **Informações de Apoio**

Os roteadores Cisco IOS-XE SD-WAN precisam de pelo menos um encapsulamento; Internet Protocol Security (IPsec) ou Generic Routing Encapsulation (GRE) para cada interface de túnel.

Há casos de uso em que ambos os encapsulamentos são necessários.

#### **Casos de uso**

#### **Cenário 1**

Neste cenário, há um hub com um transporte e ambos os encapsulamentos para a mesma interface de túnel.

Isso cria dois TLOCs e permite a formação de túneis com dispositivos de borda remota que usam apenas IPSec e dispositivos de borda remota que usam apenas GRE.

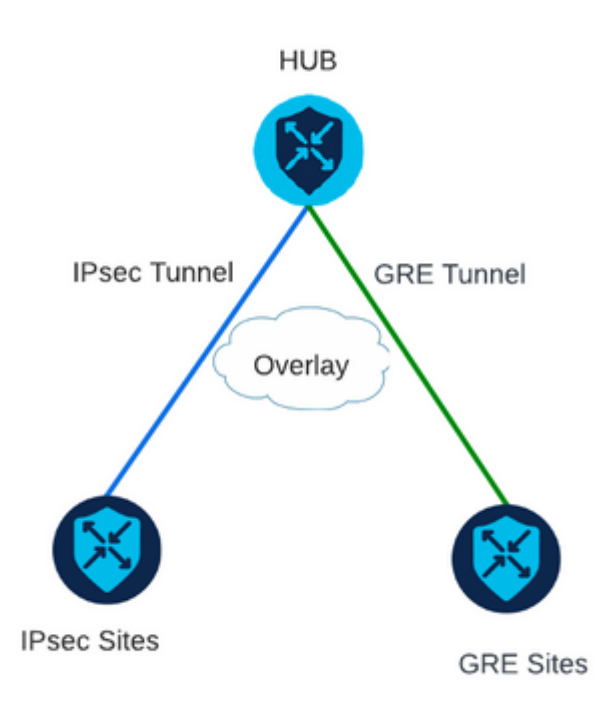

#### **Cenário 2**

Neste cenário, há dois dispositivos de borda com um transporte. Esse transporte é configurado com ambos os encapsulamentos em ambos os pontos finais.

Isso é útil se houver tráfego que precise ser enviado via GRE e tráfego para ser enviado via IPsec.

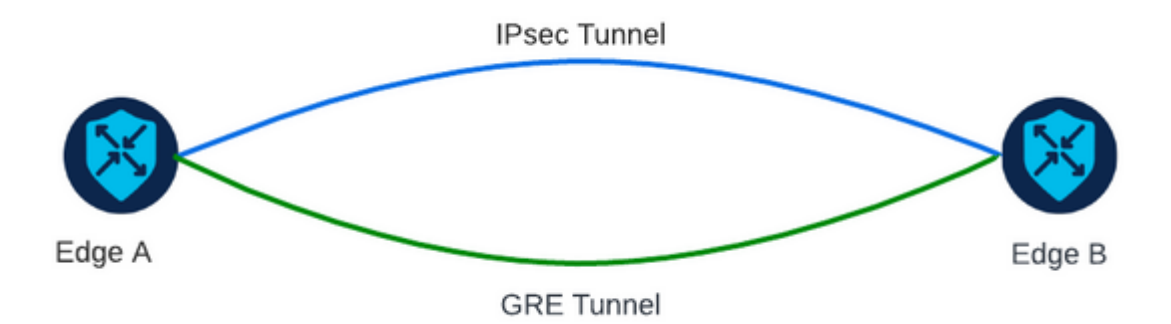

# **Configuração**

Essa configuração pode ser executada por meio da CLI do roteador ou por meio de um modelo de recursos do vManage.

#### **Via modelo de recurso do vManage**

No modelo de recurso Cisco VPN Interface Ethernet para VPN 0, navegue para **Tunnel > Advanced Options > Encapsulation** e ative **On** GRE **e** IPsec**:**

Feature Template > Cisco VPN Interface Ethernet > VPN-0-INTERFACE\_cEdge

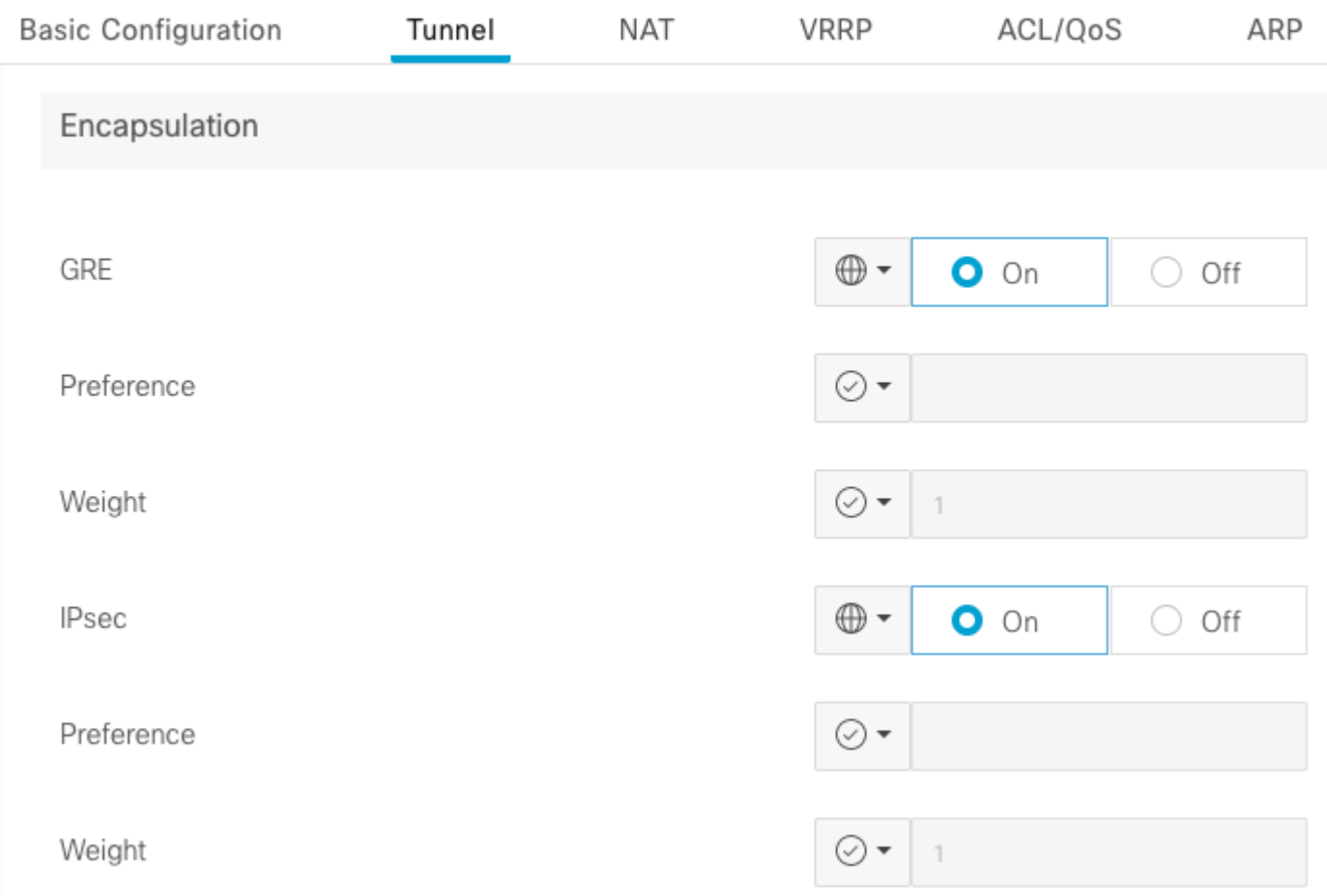

### **Via CLI**

Configure a interface do túnel com ambos os encapsulamentos em ambos os dispositivos cEdge:

```
<#root>
```

```
sdwan
  interface <WAN Interface>
   tunnel-interface
```
 **encapsulation gre**

### **Verificação**

Verifique o estado das conexões de controle com os comandos de verificação.

```
show sdwan omp tlocs table | i <system-ip>
show sdwan bfd sessions
```
Exemplo para o cenário 2:

Verifique se os TLOCs são redistribuídos no OMP:

Edge\_A#show sdwan omp tlocs table | i 10.2.2.2 ipv4 10.2.2.2 mpls gre 0.0.0.0 C,Red,R 1 172.16.1.30 0 172.16.1.30 0 :: 0 :: 0 up 10.2.2.2 mpls ipsec 0.0.0.0 C, Red, R 1 172.16.1.30 12346 172.16.1.30 12346 :: 0 :: 0

Verifique as sessões de BFD para Edge\_B em ambos os TLOCs:

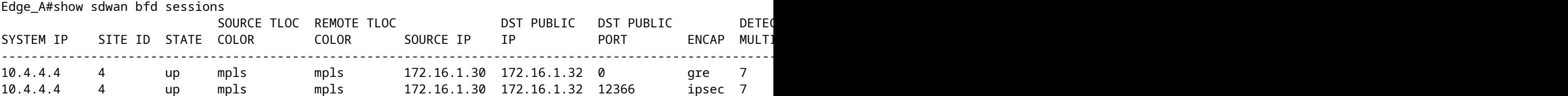

Verifique o caminho em direção a ambos os túneis. Use o comando **show sdwan policy service path vpn <vpn-number> interface <interface> source-ip <source-ip> dest-ip <dest-ip> protocol <protocol> all.**

Edge\_A#show sdwan policy service-path vpn 10 interface Loopback 20 source-ip 10.40.40.40 dest-ip 10.50.5 Number of possible next hops: 2 Next Hop: GRE Source: 172.16.1.30 Destination: 172.16.1.32 Local Color: mpls Remote Color: mpls Remote System IP: 10.4 Next Hop: IPsec Source: 172.16.1.30 12346 Destination: 172.16.1.32 12366 Local Color: mpls Remote Color: mpls Remote System I

### **Informações Relacionadas**

- [Guia de configuração de sistemas e interfaces SD-WAN da Cisco, Cisco IOS XE versão 17.x](/content/en/us/td/docs/routers/sdwan/configuration/system-interface/ios-xe-17/systems-interfaces-book-xe-sdwan/configure-interfaces.html)
- [Referência de comandos do Cisco SD-WAN](/content/en/us/td/docs/routers/sdwan/command/sdwan-cr-book/operational-cmd.html)

#### Sobre esta tradução

A Cisco traduziu este documento com a ajuda de tecnologias de tradução automática e humana para oferecer conteúdo de suporte aos seus usuários no seu próprio idioma, independentemente da localização.

Observe que mesmo a melhor tradução automática não será tão precisa quanto as realizadas por um tradutor profissional.

A Cisco Systems, Inc. não se responsabiliza pela precisão destas traduções e recomenda que o documento original em inglês (link fornecido) seja sempre consultado.